### Locate Dell apps in Windows 8.1

Localiser les applications Dell dans Windows 8.1 Localizar as aplicações Dell no Windows 8.1 Dell uygulamalarınızı Windows 8.1'de bulun حدد مكان تطبيقات Dell في 8.1 Windows

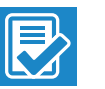

Register My Device

### Register your computer

Enregistrez votre ordinateur | Registar o computador تسجيل الكمبيوتر | kaydettirin Bilgisayarınızı

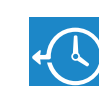

#### Dell Backup and Recovery

### Backup, recover, repair, or restore your computer

Effectuez une sauvegarde, récupération, réparation ou restauration de votre ordinateur Criar cópia de segurança, recuperação, reparação ou restauração do computador Bilgisayarınızda yedekleme, kurtarma, onarma veya geri yükleme yapın النسخ االحتياطي أو االسترداد أو اإلصالح أو االستعادة للكمبيوتر الخاص بك

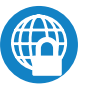

### Dell Data Protection | Protected Workspace

Protect your computer and data from advanced malware attacks

Protégez votre ordinateur et vos données contre les attaques malveillantes Proteja o seu computador e os seus dados de ataques de malware avançado

Activez la sécurité et les mises à jour Ativar as funcionalidades de segurança e atualizações Güvenlik ve güncelleştirmeleri etkinleştirin تمكين الأمان والتحديثات

> Bilgisayar ve verinizi gelişmiş zararlı yazılım saldırılarına karşı koruyun حماية الكمبيوتر والبيانات من هجمات البرامج الضارة المتقدمة

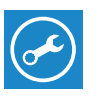

### Dell SupportAssist Check and update your computer

### $\mathbb Z$  NOTE: If you are connecting to a secured wireless network, enter the password for the wireless network access when prompted.

Recherchez des mises à jour et installez-les sur votre ordinateur Verificar e atualizar o computador Bilgisayarınızı kontrol edin ve güncellemeleri yapın التحقق من الكمبيوتر الخاص بك وتحديثه

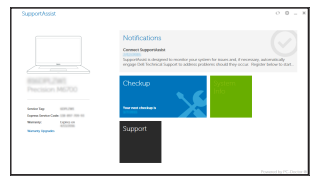

# Dell Precision 3510

- $\mathscr{O}$  REMARQUE : si vous vous connectez à un réseau sans fil sécurisé, saisissez le mot de passe d'accès au réseau sans fil lorsque vous y êtes invité.
- $\mathscr{D}$  NOTA: Se estiver a estabelecer ligação a uma rede sem fios protegida, quando for solicitado, introduza a palavra passe de acesso à rede sem fios.
- $\not$ NOT: Güvenli bir kablosuz ağa bağlanıyorsanız, sorulduğunda kablosuz ağ erişimi parolasını girin.

## Quick Start Guide

Guide d'information rapide Guia de iniciação rápida Hızlı Başlangıç Kılavuzu

### 1 Connect the power adapter and press the power button

Connectez l'adaptateur d'alimentation et appuyez sur le bouton d'alimentation

Ligar o transformador e premir o botão Ligar Güç adaptörünü takıp güç düğmesine basın توصيل مهايئ التيار والضغط على زر التشغيل

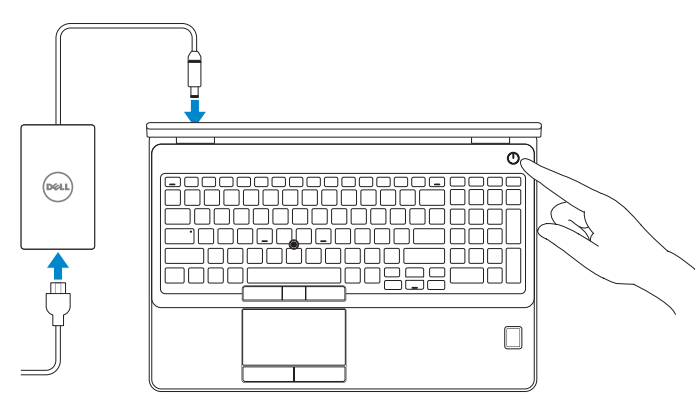

### 2 Finish operating system setup

Terminez la configuration du système d'exploitation Terminar a configuração do sistema operativo İşletim sistemi kurulumunu tamamlama إنهاء إعداد نظام التشغيل

### Enable security and updates

### Connect to your network

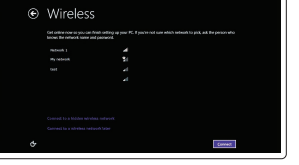

Connectez-vous à votre réseau Estabelecer ligação à rede Ağınıza bağlanın التوصيل بالشبكة

مالحظة: في حالة اتصالك بشبكة السلكية مؤمنة، أدخل كلمة المرور لوصول الشبكة الالسلكية عند مطالبتك.

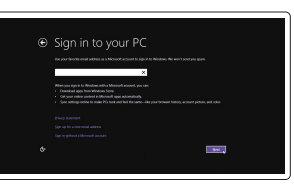

### Sign in to your Microsoft account or create a local account

Connectez-vous à votre compte Microsoft ou créez un compte local Iniciar sessão numa conta Microsoft ou criar uma conta local Microsoft hesabınıza oturum açın veya yerel bir hesap oluşturun

قمب تسجيل الدخول إلى حساب Microsoft أو قم بإنشاء حساب محلي

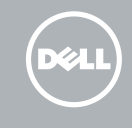

### Windows 8.1

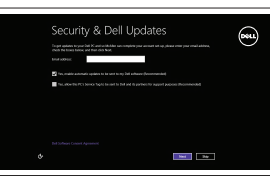

### Set up password for Windows

Configurez un mot de passe pour Windows Configurar a palavra passe para o Windows Windows için parola belirleyin إعداد كلمة المرور لنظام Windows

### Connect to your network Connectez-vous à votre réseau Estabelecer ligação à rede Ağınıza bağlanın التوصيل بالشبكة

### $\mathbb Z$  NOTE: If you are connecting to a secured wireless network, enter the password for the wireless network access when prompted.

- REMARQUE : si vous vous connectez à un réseau sans fil sécurisé, saisissez le mot de passe d'accès au réseau sans fil lorsque vous y êtes invité.
- **NOTA:** Se estiver a estabelecer ligação a uma rede sem fios protegida, quando for solicitado, introduza a palavra passe de acesso à rede sem fios.
- NOT: Güvenli bir kablosuz ağa bağlanıyorsanız, sorulduğunda kablosuz ağ erişimi parolasını girin.

**مالحظة:** في حالة اتصالك بشبكة السلكية مؤمنة، أدخل كلمة المرور لوصول الشبكة الالسلكية عند مطالبتك.

### Protect your computer

Protégez votre ordinateur Proteja o computador Bilgisayarınızı koruyun

حماية الكمبيوتر

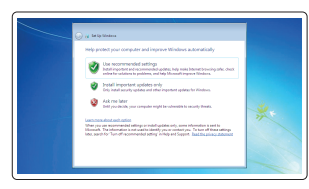

### Windows 7

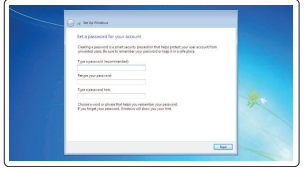

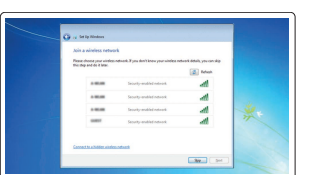

Ubuntu

### Follow the instructions on the screen to finish setup.

Suivez les instructions qui s'affichent pour terminer la configuration. Siga as instruções apresentadas no ecrã para concluir a configuração. Kurulumu tamamlamak için ekrandaki talimatları izleyin. اتبع اإلرشادات التي تظهر على الشاشة إلنهاء عملية اإلعداد.

### Features

- 1. Network connector
- 2. VGA connector
- 3. SIM-card slot (optional)
- 4. Camera (optional)
- 5. Camera-status light (optional)
- 6. HDMI connector 1.4
- 7. USB 3.0 connector
- 8. Power connector
- 9. Dual Array microphones
- 10. Power button
- 11. Security-cable slot
- 12. USB 3.0 connector with PowerShare connector
- 13. USB 3.0 connector
- 14. SD Memory-card reader

Caractéristiques | Funcionalidades | Özellikler | الميزات

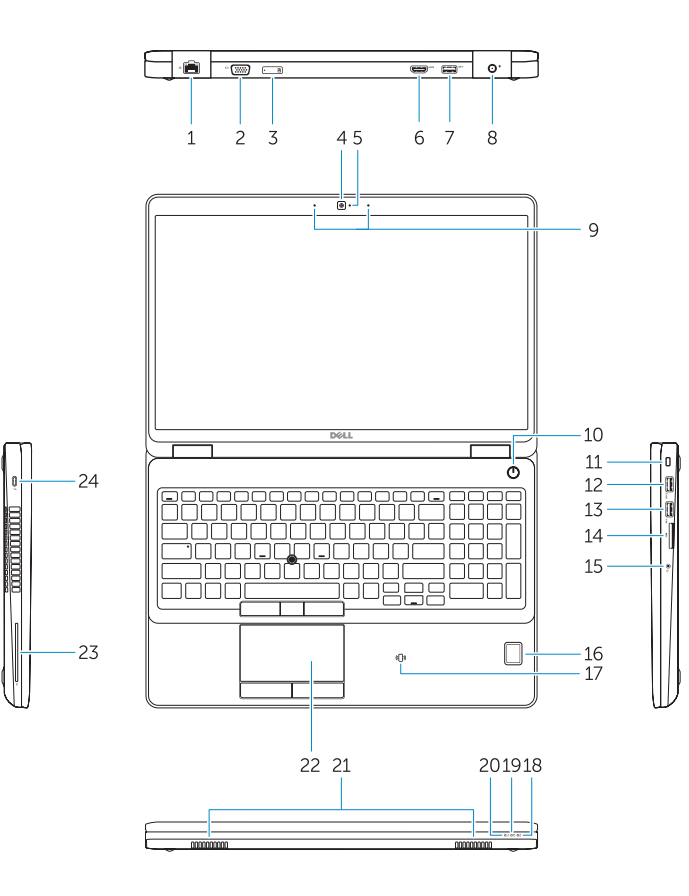

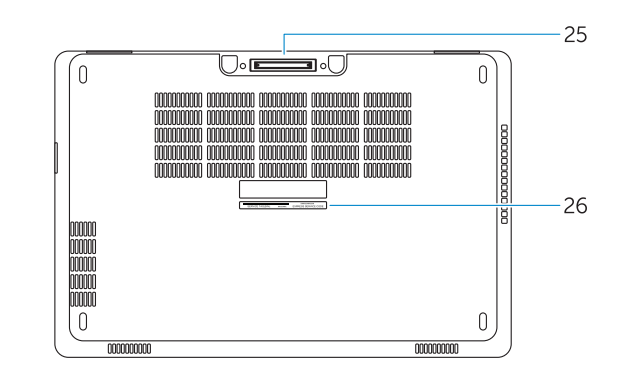

- 15. Headset connector
- 16. Fingerprint reader (optional)
- 17. Contactless smart card reader (optional)
- 18. Battery-status light
- 19. Hard-drive activity light
- 20. Power-status light
- 21. Speakers
- 22. Touchpad
- 23. Smart-Card Reader (optional)
- 24. Thunderbolt 3 connector (optional)
- 25. Dock connector
- 26. Service-tag label
- 15. Conetor para auscultadores
- 16. Leitor de impressões digitais (opcional)
- 17. Leitor de cartão inteligente sem contacto (contactless) (opcional)
- 18. Luz de estado da bateria
- 19. Luz de atividade da unidade de disco rígido
- 20. Luz de estado de alimentação
- 21. Altifalantes
- 22. Painel tátil
- 23. Leitor de cartões inteligentes (opcional) 24. Conetor Tunderbolt 3 (opcional)
- 15. Port pour casque
- 16. Lecteur d'empreintes digitales (en option)
- 17. Lecteur de carte à puce sans contact (en option)
- 18. Voyant d'état de la batterie
- 19. Voyant d'activité du disque dur
- 20. Voyant d'état de l'alimentation
- 21. Haut-parleurs
- 22. Pavé tactile
- 23. Lecteur de carte à puce (en option)
- 24. Connecteur Thunderbolt 3 (en option)
- 25. Port d'ancrage
- 26. Étiquette de numéro de série
- 1. Port réseau
- $2. \text{Part VGA}$
- 3. Emplacement de la carte SIM (en option)
- 4. Caméra (en option)
- 5. Voyant d'état de la caméra (en option)
- 6. Connecteur HDMI 1.4
- 7. Port USB 3.0
- 8. Port d'alimentation
- 9. Deux microphones en réseau
- 10. Bouton d'alimentation
- 11. Emplacement pour câble de sécurité
- 12. Port USB 3.0 avec PowerShare
- 13. Port USB 3.0
- 14. Lecteur de carte SD
- 1. Conetor de rede
- 2. Conetor VGA
- 3. Ranhura para cartões SIM (opcional)
- 4. Câmara (opcional)
- 5. Luz de estado da câmara (opcional)
- 6. Entrada HDMI 1.4
- 7. Entrada USB 3.0
- 8. Conetor de alimentação
- 9. Microfones de matriz dupla
- 10. Botão Ligar
- 11. Ranhura do cabo de segurança
- 12. Entrada USB 3.0 com conetor PowerShare
- 13. Entrada USB 3.0
- 14. Leitor de cartões de memória SD

Réglementations et sécurité | Regulamentos e segurança Dell.com/regulatory\_compliance ممارسات األمان والممارسات التنظيمية | güvenlik ve Mevzuat

Type réglementaire | Tipo regulamentar النوع التنظيمي | Yasal tür

- 1. Ağ konektörü
- 2. VGA konnektörü
- 3. SIM kart yuvası (isteğe bağlı)
- 4. Kamera (isteğe bağlı)
- 5. Kamera durum ışığı (isteğe bağlı)
- 6. HDMI konektörü 14
- 7. USB 3.0 konektör
- 8. Güç konektörü
- 9. Çift Dizi mikrofon
- 10. Güç düğmesi
- 11. Güvenlik kablosu yuvası
- 12. PowerShare konektörlü USB 3.0 konektörü
- 13. USB 3.0 konektör
- 14. SD Bellek kartı okuyucu
	- 16. قارئ بصمات الأصابع (اختيارية) 17. قارئ البطاقة الذكية اللاسلكي (اختيارية)
	- 1818مصباح حالة البطارية
	- 19. مصباح نشاط محرك الأقراص الثابتة
		- 20. مصباح حالة الطاقة
			- 2121السماعات
			- 22. لوحة اللمس
	- 23. قارئ البطاقة الذكية (اختيارية)
	- 2424موصل 3 Thunderbolt( اختيارية(
		- 25. موصل الإرساء
		- 2626ملصق رمز الخدمة
- 15. Kulaklıklı mikrofon konnektörü
- 16. Parmak İzi okuyucu (isteğe bağlı)
- 17. Temassız akıllı kart okuyucu (isteğe bağlı)
- 18. Pil durum ışığı
- 19. Sabit disk etkinlik ışığı
- 20. Güç durum ışığı
- 21. Hoparlörler
- 22. Dokunmatik vüzey
- 23. Akıllı Kart Okuyucu (isteğe bağlı)
- 24. Thunderbolt 3 konektör (isteğe bağlı)
- 25. Takma konnektörü
- 26. Servis etiketi çıkartması
	- .1 موصل الشبكة
	- .2 موصل VGA
	- .3 فتحة بطاقة SIM( اختيارية(
		- .4 الكاميرا )اختيارية(
	- 5. مصباح حالة الكاميرا (اختيارية)
		- .6 موصل 1.4 HDMI
		- .7 موصل 3.0 USB
			- .8 موصل التيار
	- .9 ميكروفونات الصفيف الثنائية
		- 1010زر التشغيل
		- ـ **11.** فتحة كبل الأمان
- 1212موصل 3.0 USB مع موصل PowerShare
	- 1313موصل 3.0 USB
	- 1414قارئ بطاقة ذاكرة SD
	- 1515موصل سماعة الرأس

25. Conetor de ancoragem

26. Autocolante da etiqueta de serviço

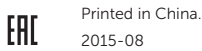

#### Product support and manuals

Support produits et manuels Suporte de produtos e manuais Ürün desteği ve kılavuzlar دعم المنتج والدالئل

Dell.com/support Dell.com/support/manuals Dell.com/support/windows Dell.com/support/linux

### Contact Dell

Contacter Dell | Contactar a Dell Dell'e başvurun | Dell بـ االتصال

Dell.com/contactdell

### Regulatory and safety

### Regulatory model

Modèle réglementaire | Modelo regulamentar Yasal model numarası | التنظيمي الموديل

P48F

#### Regulatory type

P48F001

### Computer model

Modèle de l'ordinateur | Modelo do computador موديل الكمبيوتر | modeli Bilgisayar

Dell Precision -3510

© 2015 Dell Inc. © 2015 Microsoft Corporation. © 2015 Canonical Ltd.

**THE REAL PROPERTY OF A ODN5C 1400**